# Connessione della porta del servizio WiSM 5508 alla rete  $\overline{\phantom{a}}$

## Sommario

Introduzione **Prerequisiti Requisiti** Componenti usati Panoramica sulla porta del servizio Controller autonomi Funzioni della porta del servizio Stessa raggiungibilità della subnet (vlan della porta di servizio) Raggiungibilità della subnet remota (diversa dalla vlan della porta di servizio) **Configurazione Verifica** Porta servizio in modalità SSO AP Controller WiSM **Configurazione Verifica** Risoluzione dei problemi

## Introduzione

Questo documento descrive la configurazione e il funzionamento delle porte servizi in Cisco Unified Wireless Network Controller (CUWN) e fornisce linee guida generali per la relativa distribuzione. Lo scopo del presente documento è:

- Fornire una panoramica e linee guida sulle best practice per connettere i Cisco Standalone Controller (5500/8500) alla rete
- Panoramica, best practice e comandi per la risoluzione dei problemi relativi alle porte dei servizi in Wireless Service Module/Controller (WiSM)

# **Prerequisiti**

## **Requisiti**

Cisco raccomanda la conoscenza dei Cisco Wireless LAN Controller

## Componenti usati

Le informazioni di questo documento si basano sui Cisco Wireless Standalone Controller e sui moduli WiSM.

Le informazioni discusse in questo documento fanno riferimento a dispositivi usati in uno specifico ambiente di emulazione. Su tutti i dispositivi menzionati nel documento la configurazione è stata ripristinata ai valori predefiniti. Se la rete è operativa, valutare attentamente eventuali conseguenze derivanti dall'uso dei comandi.

## Panoramica sulla porta del servizio

## Controller autonomi

La porta di servizio sui controller autonomi è riservata per la gestione fuori banda del controller e per il ripristino e la manutenzione del sistema in caso di guasto della rete. Inoltre, è l'unica porta attiva quando il controller è in modalità di avvio. L'interfaccia della porta di servizio utilizza l'indirizzo MAC della porta di servizio impostata in fabbrica dal controller.

### Funzioni della porta del servizio

- Service Port si collega direttamente al Control Plane dello switch 5508 e quindi punta direttamente alla CPU. Le altre porte dati fisiche sono connesse tramite Data Plane
- La porta di servizio non può contenere tag 802.1Q, quindi deve essere collegata a una porta di accesso sullo switch adiacente
- $\bullet$  Il controller utilizza le route statiche per garantire che la porta di servizio sia in grado di raggiungere le destinazioni della subnet (subnet diverse dalle proprie). Qualunque sia il traffico che corrisponde a un percorso statico sul controller WLC, lascia il controller attraverso la porta del servizio, anche se il traffico in entrata ha attraversato l'interfaccia di gestione (porte dati) che include la GUI del controller, il traffico di autenticazione RADIUS e così via

### Stessa raggiungibilità della subnet (vlan della porta di servizio)

- La porta del servizio non dispone di gateway ed è connessa alla porta di accesso dello switch adiacente. Pertanto, in circostanze normali, è necessario essere in grado di accedere alla porta di servizio collegando il PC sulla stessa vlan di accesso dello switch adiacente. Qui non è necessario alcun percorso statico sul WLC, in quanto il PC è collegato alla vlan della porta di servizio sullo switch adiacente e si comunica con la stessa vlan
	- Non configurare i client cablati nella stessa vlan o subnet della porta di servizio sullo switch adiacente. Poiché la porta di servizio punta direttamente al CPU/Control Plane, si potrebbe verificare un valore elevato della CPU se la vlan della porta di servizio ha molto traffico multicast/broadcast
- Da questa vlan non è possibile accedere alla GUI tramite l'indirizzo IP di gestione Raggiungibilità della subnet remota (diversa dalla vlan della porta di servizio)

 Se è necessario gestire la porta di servizio da una subnet remota, è necessario aggiungere le route statiche per comunicare con le subnet remote. I punti per questa configurazione sono:

Se si desidera raggiungere la porta di servizio da qualsiasi punto della rete e fornire un ●percorso statico per la destinazione 10.0.0.0/8 che punti al gateway subnet della porta di servizio già presente sul lato dello switch. Questa grande subnet potrebbe coprire l'intera rete di subnet, inclusi i server Radius e Tacacs. Di seguito potrebbero essere riportati i risultati di questa configurazione

 - L'interfaccia utente del WLC non è accessibile tramite l'indirizzo IP di gestione da tutte le subnet coperte al punto 10.0.0.0/8. Per poter accedere al WLC, la GUI deve usare l'indirizzo IP della porta del servizio. Questa condizione si basa sul fatto che tutto il traffico che corrisponde al percorso statico viene instradato tramite la porta di servizio anche se il traffico di gestione entra tramite l'interfaccia di gestione

 - L'autenticazione Radius non riesce perché è possibile che sia stato aggiunto l'indirizzo IP di gestione WLC come client AAA. Per autenticazioni riuscite, è necessario aggiungere il WLC come client AAA utilizzando l'indirizzo IP dell'interfaccia della porta del servizio, in quanto il traffico viene instradato tramite la porta del servizio con l'indirizzo di origine dell'indirizzo IP della porta del servizio

 - Se l'indirizzo IP della porta di servizio diventa irraggiungibile per qualche motivo, tutte le successive autenticazioni radius potrebbero non riuscire per quel periodo di tempo

- Èpossibile che si verifichi un numero elevato di arresti anomali della CPU se si dispone di molte trasmissioni multicast che raggiungono la porta del servizio
- Provare a impostare route specifiche come statiche, che possono essere per una o due subnet remote e che dispongono di una workstation di gestione remota in quella subnet. Anche in questo caso, l'accesso GUI al WLC non sarà disponibile utilizzando l'indirizzo IP di gestione del controller dai PC di questa subnet. Se si dispone di una subnet del server Radius coperta da questa route specifica, la richiesta di autenticazione che raggiunge il server Radius avrà come origine l'indirizzo IP della porta del servizio

### **Configurazione**

#### Configurare la porta del servizio WLC

La configurazione presuppone che il controller wireless sia già configurato e che si desideri configurare

la porta del servizio.

Per configurare l'interfaccia del servizio per il server DHCP, immettere il comando config interface dhcp service-port enable.

Per disabilitare il server DHCP, immettere il comando config interface dhcp service-port disable

Per configurare l'indirizzo IPv4, immettere il comando config interface address service-port ip-addr ip-netmask.

Per gestire la porta di servizio da una subnet remota, è necessario aggiungere le route statiche per comunicare con le subnet remote

Immettere il comando config route add network-ip-addr ip-netmask gateway.

### Verifica

Per verificare la configurazione della porta del servizio, usare il comando show interface detailed service-port.

Viene visualizzato questo output:

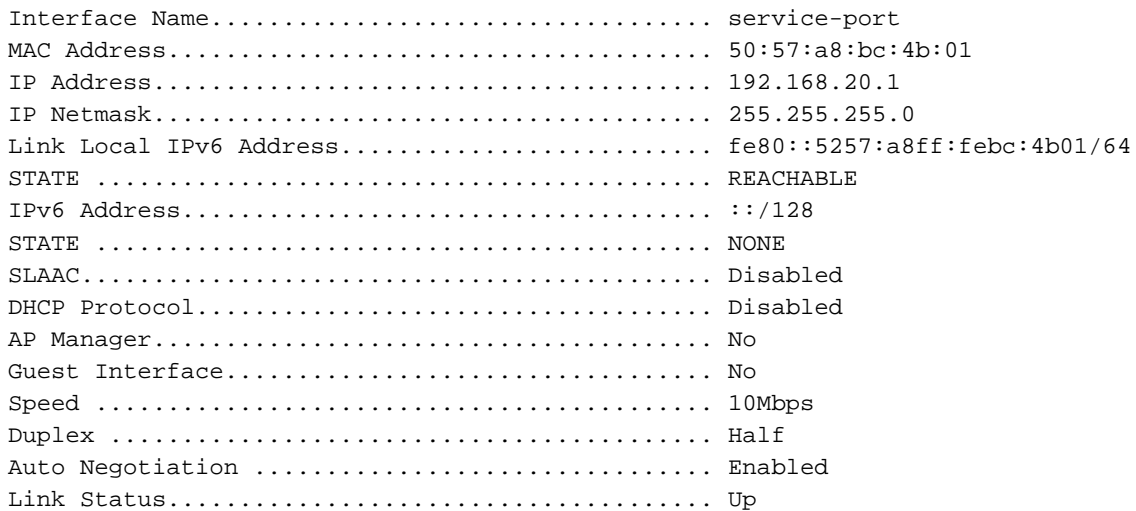

#### Porta servizio in modalità SSO AP

Ogni unità (attiva e in standby) dispone di un indirizzo IP univoco per la porta di servizio. ● Entrambi gli indirizzi della porta di servizio devono essere presenti nella stessa subnet. Infatti, se la porta servizi del controller di standby si trova in una subnet diversa, è necessario aggiungere nuove route. Ciò determina differenze nelle configurazioni su active e standby impreviste.

Comando per configurare l'indirizzo IP della porta del servizio peer e la maschera di rete del controller peer/standby:

 (Cisco Controller) >config redundancy interface address peer-service-port ? (Cisco Controller) >config redundancy peer-route ?

### Controller WiSM

Il modulo WiSM all'interno del modello 6500 è un caso speciale in cui la porta di servizio viene utilizzata per la comunicazione tra il controller WiSM e il supervisore. La configurazione della porta di servizio è obbligatoria per la configurazione dei controller WiSM.

- Il protocollo WCP (WLAN Controller Protocol) è l'associazione software tra il Supervisor e il controller WiSM-2. WCP funziona su UDP/IP, porta 10000 sull'interfaccia di servizio. Una volta attivato il controller WiSM, ci sono heartbeat o keepalive software tra supervisor e controller WiSM. Il controller richiede al supervisore le informazioni relative allo slot/processore. WCP viene eseguito su UDP/IP, porta 10000 sull'interfaccia di servizio
- La vlan della porta di servizio è locale sullo chassis e deve avere un'interfaccia di layer 3 sullo ●switch IOS. Alla porta di servizio può essere assegnato un indirizzo IP statico o DHCP a

seconda della configurazione della porta dello switch sul controller. L'indirizzo IP della porta del servizio deve trovarsi su una subnet diversa dalle interfacce di gestione del controller. Se la VLAN di servizio non viene mantenuta locale, è possibile che si verifichino problemi, ad esempio perché un altro switch della rete diventa lo switch radice della VLAN di servizio.

- VRF sulla porta di servizio non supportato
- L'indirizzo IP della porta del servizio deve trovarsi su una subnet diversa dalle interfacce di gestione del controller.
- La VLAN di servizio è locale rispetto allo chassis e viene utilizzata per la comunicazione tra Cisco WiSM e Catalyst Supervisor 720 o 2T su un'interfaccia Gigabit sul Supervisor e la porta di servizio nel Cisco WiSM.

#### **Configurazione**

#### Configurazione della porta del servizio WiSM

Per informazioni su come configurare il modulo WiSM sullo switch 6500, fare riferimento ai seguenti collegamenti:

[Risoluzione dei problemi e configurazione dell'installazione iniziale di WiSM \(Wireless Services](http://www.cisco.com/c/it_it/support/docs/interfaces-modules/catalyst-6500-series-7600-series-wireless-services-module-wism/91473-wism-initial-setup.html) [Module\)](http://www.cisco.com/c/it_it/support/docs/interfaces-modules/catalyst-6500-series-7600-series-wireless-services-module-wism/91473-wism-initial-setup.html)

[Guida all'installazione di WiSM-2 2DP](http://www.cisco.com/c/it_it/support/docs/interfaces-modules/catalyst-6500-series-7600-series-wireless-services-module-wism/113444-wism-dp-depguide-00.html#conf-sup)

Verifica

Per confermare la configurazione della porta del servizio, usare questa sezione al comando show wism status.

```
Service Vlan : 213, Service IP Subnet : 8.8.8.1/255.255.255.0
    WT.AN
Slot Controller Service IP Management IP SW Version Controller Type Status
----+-----------+----------------+----------------+------------+------------------+-------------
--
7 1 8.8.8.2 10.105.98.13 7.0.252.0 WS-SVC-WISM-1-K9 
Oper-Up
```
#### Risoluzione dei problemi

Utilizzare questi comandi per visualizzare i messaggi di debug che mostrano la comunicazione tra il controller WiSM e il supervisore

• Sul controller WiSm (WiSM-slot7-1) >debug eventi wcp abilitati

\*wcpTask: May 03 02:42:29.830: Received WCP\_MSG\_TYPE\_REQUEST \*wcpTask: May 03 02:42:29.830: Received WCP\_MSG\_TYPE\_REQUEST,of type WCP\_TLV\_KEEP\_ALIVE \*wcpTask: May 03 02:42:29.830: Sent WCP\_MSG\_TYPE\_RESPONSE,of type WCP\_TLV\_KEEP\_ALIVE \*wcpTask: May 03 02:42:49.830: Received WCP\_MSG\_TYPE\_REQUEST

\*wcpTask: May 03 02:42:49.830: Received WCP\_MSG\_TYPE\_REQUEST,of type WCP\_TLV\_KEEP\_ALIVE \*wcpTask: May 03 02:42:49.830: Sent WCP\_MSG\_TYPE\_RESPONSE,of type WCP\_TLV\_KEEP\_ALIVE \*wcpTask: May 03 02:43:09.830: Received WCP\_MSG\_TYPE\_REQUEST \*wcpTask: May 03 02:43:09.830: Received WCP\_MSG\_TYPE\_REQUEST,of type WCP\_TLV\_KEEP\_ALIVE \*wcpTask: May 03 02:43:09.830: Sent WCP\_MSG\_TYPE\_RESPONSE,of type WCP\_TLV\_KEEP\_ALIVE

#### • Sul lato switch/router

#### 6500#debug wism events

dman\_proc\_service\_tmr\_handler Service Port Timer fired for slot/port: 7/2 May 3 04:39:18: WiSM-Evt:returning, rc 0, num\_entries 0 for slot/port/vlan 7/10/213 May 3 04:39:19: WiSM-Evt:dman\_cntrl\_db\_search\_by\_mac: Found mac 0019.30fb.ccc2 for slot/port 7/1 May 3 04:39:19: WiSM-Evt:dman\_reg\_arp\_added: cntrl 7/1 got an ip 8.8.8.2 0019.30fb.ccc2/0019.30fb.ccc2 May 3 04:39:20: WiSM-Evt: dman\_proc\_service\_tmr\_handler Service Port Timer fired for slot/port: 7/2

Per vedere i pacchetti WCP di trasmissione e ricezione scambiati tra il controller WiSM e il supervisore:

#### 6500#debug wism wcp data

May 3 04:32:54: WiSM-Evt:dman\_proc\_keepalive\_tmr\_handler: keepalive timer expired for 7/1 **May 3 04:32:54: wcp-tx: src/dst:8.8.8.1/8.8.8.2 ver:1 sap2/1** May 3 04:32:54: typ:req len:61 seq:1079591 flg:0 sts:1 May 3 04:32:54: 00 00 00 01 00 00 00 18 00 00 00 04 08 08 08 01 May 3 04:32:54: 00 00 00 00 00 00 D5 20 00 00 00 00 00 00 00 05 **May 3 04:32:54: wcp-rx: src/dst:8.8.8.2/8.8.8.1 ver:1 sap0/0** May 3 04:32:54: typ:rsp len:45 seq:1079591 flg:0 sts:1 May 3 04:32:54: 00 00 00 01 00 00 00 08 00 00 00 01 58 5F 60 11

#### Informazioni su questa traduzione

Cisco ha tradotto questo documento utilizzando una combinazione di tecnologie automatiche e umane per offrire ai nostri utenti in tutto il mondo contenuti di supporto nella propria lingua. Si noti che anche la migliore traduzione automatica non sarà mai accurata come quella fornita da un traduttore professionista. Cisco Systems, Inc. non si assume alcuna responsabilità per l'accuratezza di queste traduzioni e consiglia di consultare sempre il documento originale in inglese (disponibile al link fornito).